## **VARIAZIONE NR. COMPONENTI**

• Una volta entrati nella homepage dello sportello web cliccare su "Nucleo familiare"

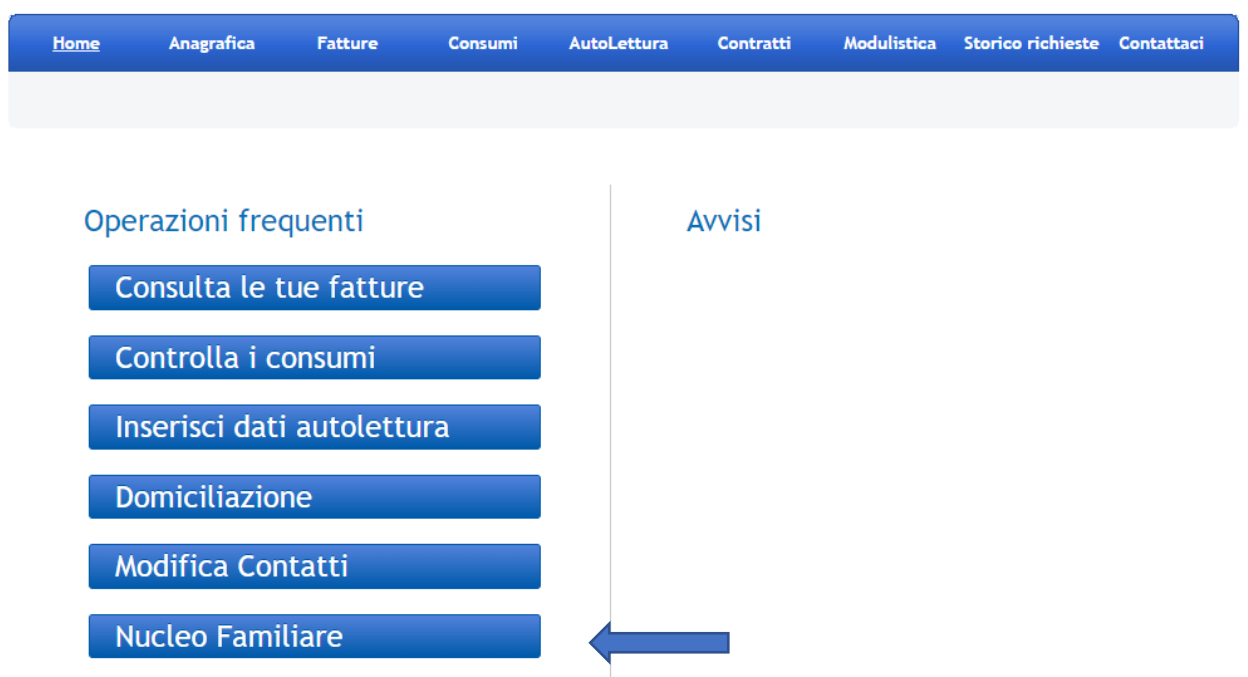

- Selezionare il nr del contratto, comparirà sotto l'indirizzo di fornitura
- Inserire il nr unità immobiliare
- Inserire la residenza del nucleo familiare
- Inserire i componenti
- Selezionare nel menù a tendina della voce Comunicazione "conferma dati" o "variazione dati"

## Informazioni relative al nucleo familiare

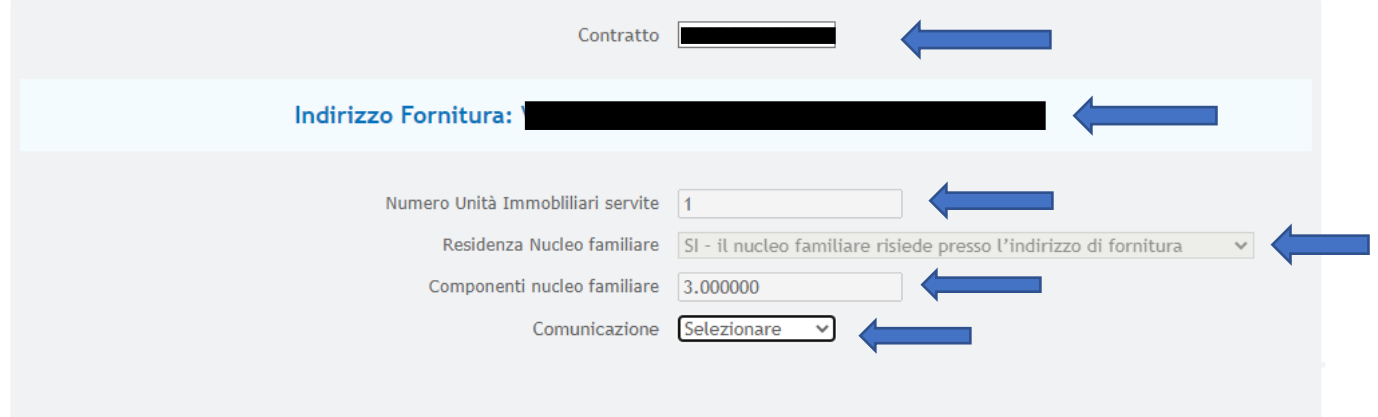